# **IMPLEMENTASI ABSS PREMIER V20 PADA LAPORAN KEUANGAN UMKM BISNIS JUAL BELI PAKAIAN**

**Dewi Laraswati<sup>1</sup> , Indarti<sup>2</sup>**

<sup>1</sup> Teknologi Komputer Universitas Bina Sarana Informatika Jl. Kramat Raya No. 98, Jakarta Pusat e-mail: [1dewi.dwl@bsi.ac.id](mailto:1dewi.dwl@bsi.ac.id)

<sup>2</sup>Sistem Informasi Universitas Bina Sarana Informatika Jl. Kramat Raya No. 98, Jakarta Pusat email: <u><sup>2</sup>[indarti.ini@bsi.ac.id](mailto:2indarti.ini@bsi.ac.id)</u> Artikel Info : Diterima : 04-12-2022 | Direvisi : 19-12-2022 | Disetujui : 26-12-2022

**Abstrak** - Pengelolaan data akuntansi yang baik dan mengikuti standar akuntansi merupakan salah satu aspek penting bagi kemajuan sebuah usaha, terutama dalam hal pembuatan laporan keuangan. Namun salah satu permasalahan yang dihadapi UMKM terutama usaha kecil pada umumnya keterbatasan dalam pemahaman bagaimana mengelola data akuntansi keuangan sampai dengan pembuatan laporan keuangan. Metode yang digunakan dalam penelitian ini yaitu observasi, wawancara, dan studi Pustaka terkait tema penelitian yang diambil. Laporan keuangan merupakan hal yang sangat penting bagi perusahaan, dengan adanya laporan keuangan, perusahaan dapat mengetahui laba rugi pada setiap periode tertentu serta perusahaan memiliki inovasi di masa depan. Laporan keuangan yang dibuat secara manual, dirasa kurang efisien dan pengerjaannya tergolong lamban. Maka dari itu, perusahaan terus berinovasi dan mencari cara supaya setiap pengolahan data dapat dikerjakan secara efektif dan efisien, serta tanpa menguras waktu. Pada permasalahan tersebut, perusahaan membutuhkan software yang modern sebagai penunjang aktivitas dalam proses pencatatan keuangan, hal tersebut juga didorong dengan kemajuan teknologi. Software akuntansi sangat berguna bagi perusahaan, karena selain menghemat waktu, hasil akhir dari data keuangan tersebut terbukti akurat. Software akuntansi yang diterapkan pada tugas akhir ini adalah ABSS Premiere versi 20. Tujuan dari penggunaan software tersebut supaya dapat meminimalisir kesalahan karena hasil akhir dalam pencatatan keuangan tersebut karena metode yang digunakan sudah posting otomatis, serta menghemat waktu dan tenaga dalam aktivitas pencatatan keuangan. Dengan metode observasi dan wawancara, penulis mampu mengubah pencatatan keuangan dari manual ke terkomputerisasi pada toko pakaian tersebut, serta metode studi pustaka sebagai referensi terkait teori yang akan digunakan.

Kata Kunci : Implementasi, ABSS Premier V20, UMKM Bisnis

*Abstracts - Good management of accounting data and following accounting standards is an important aspect for the progress of a business, especially in terms of preparing financial reports. However, one of the problems faced by MSMEs, especially small businesses, is generally limited in understanding how to manage financial accounting data up to preparing financial reports. The methods used in this research are observation, interviews, and literature studies related to the research themes taken. Financial statements are very important for the company, with the existence of financial statements, the company can find out the profit and loss in each period and the company has innovations in the future. Financial statements that are made manually, are considered inefficient and the work is relatively slow. Therefore, the company continues to innovate and find ways so that every data processing can be done effectively and efficiently, and without wasteping time. In thisproblem, companies need modern software to support activities in the financial recording process, this is also driven by technological advances. Accounting software is very useful for companies, because in addition to saving time, the final result of such financial data has proven to be accurate. The accounting software applied to this final project is ABSS Premiere version 20. The purpose of using the software is to minimize errors because the final result in recording finances is because the method used has been posted automatically, as well as saving time and energy in financial recording activities. With the observation and interview methods, the author was able to change the recording of keuangan from manual to computerized at the clothing store, as well as the literature study method as a reference related to the theory to be used.*

*Keywords : Implementation, ABSS Premier V20, Business UMKSM*

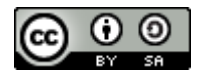

This work is licensed under a [Creative Commons Attribution-Share](http://creativecommons.org/licenses/by-sa/4.0/) Alike 4.0 International License.

Volume 2 No. 2 Desember 2022 | E-ISSN: 2798-6063

## **I. PENDAHULUAN**

UMKM merupakan usaha produktif yang dimiliki oleh perseorangan maupun sebuah badan usaha dimana usaha tersebut dikatakan telah memenuhi kriteria sebagai usaha mikro (sukorejo.semarangkota.go.id/, 2022). Dalam Undang-Undang No. 20 tahun 2008, kriteria UMKM meliputi usaha mikro, usaha kecil dan usaha menengah.

Di dalam Undang-undang No. 9 tahun 1995. Usaha kecil merupakan kegiatan ekonomi berskala kecil dan memenuhi kriteria pendapatan bersih atau hasil penjualan tahunan serta kepemilikan tempat usaha (Hakiki et al., 2020). Meskipun toko merupakan usaha kecil, tidak bisa dipungkiri bahwa bisnistersebut cukup berkembang pesat dan mampu memberikan kontribusi terhadap Produk Domestik Bruto (PDB) dan juga mampu membuka lapangan pekerjaan dalam jumlah yang cukup besar. Angka berkembangnya toko ritel di Indonesia dipengaruhi oleh bertambahnya penduduk, sehingga kebutuhan semakin bertambah. Bisnis pakaian biasanya menjual berbagai jenis pakaian, mulai dari pakaian *formal* atau *informal*, anak-anak hingga dewasa. Pada umumnya bisnis tersebut dalam pengolahan dan penyusunan laporan keuangannya jauh dari standar akuntansi, mereka hanya sekedar mencatat keluar masuk transaksi.

Pengelolaan keuangan menjadi salah satu aspek penting bagi kemajuan sebuah usaha. Salah satu yang bisa dilakukan yaitu melalui pembukuan akuntansi, namun keterbatasan dalam pemahaman dalam membuat sebuah laporan keuangan dengan mengikuti standar akuntansi membuat banyaknya UMKM terutama usaha kecil hanya sekedar mencatat transaksi masuk dan transaksi keluar yang ada, sehingga informasi keuangan tidak terlihat secara jelas(Fatwitawati, 2018). Akuntansi merupakan proses sistematis dalam menghasilkan informasi keuangan yang dapat digunakan untuk pengambilan keputusan bagi penggunanya(Fatwitawati, 2018). Dalam Soemarso tujuan utama akuntansi adalah "menyajikan informasi ekonomi dari suatu kesatuan ekonomi kepada pihak yang berkepentingan, kesatuan ekonomi yang dimaksud adalah badan usaha. Informasi ekonomi yang dihasilkan oleh akuntansi berguna bagi pihak-pihak di dalam perusahaan itu sendiri maupun pihak luar perusahaan" (Taslim & Pratama, 2021).

Beberapa manfaat yang dapat dihasilkan dari pemanfaatan akuntansi, diantaranya kita dapat mengetahui kinerja keuangan sebuah usaha, kita dapat mengetahui dan membedakan harta dari perusahaan dan harta pemilik. Dengan akuntansi kita juga dapat mengetahui posisi dana beserta sumbernya maupun penggunaan dana, dengan begitu kita dapat membuat anggaran yang tepat sasaran (Indarti & Laraswati, 2022). Dan masih banyak manfaat lain yang bisa diterima jika pengelolaan keuangan menggunakan akuntansi. Dengan begitu maka pentingnya kesadaran dari masing-masing pelaku usaha dalam pengelolaan laporan keuangan, sehingga tentunya dapat memajukan usaha tersebut khususnya dalam hal pengingkatan keuntungan pelaku bisnis atau perusahaan.

Dengan berkembangnya teknologi terutama di bidang sistem informasi akuntansi, maka kesulitan dalam pengelolaan laporan keuangan dengan mengikuti standar akuntansi tentunya dapat diatasi dengan banyaknya aplikasi pengelolaan data akuntansi salah satunya yaitu ABSS Premier Versi 20.

## **II. METODE PENELITIAN**

Metode penelitian yang digunakan penulis untuk mengumpulkan data serta informasi yaitu menggunakan metode observasi, wawancara, dan studi pustaka yang berkaitan dengan penelitian ini. Dari penelitian yang telah dilakukan oleh penulis dimana sistem pencatatan menjadi lebih terperinci, akurat, dan efisien sehingga pada saat proses berlangsung kecil kemungkinan terjadi kesalahan dalam pencatatan transaksi keuangan.

## **III. HASIL DAN PEMBAHASAN**

### **a. Saldo Awal Akun**

Saldo awal adalah jumlah awal uang yang tersimpan pada akun-akun tertentu di sistem akuntansi milik travel Anda pada periode akuntansi Anda yang paling awal. Pengisian saldo awal hanya dilakukan sekali, di periode akuntansi yang paling awal saja, karena saldo awal di setiap akun pada periode selanjutnya akan secara otomatis terisi dengan saldo akhir akun tersebut di periode sebelumnya.

Menu saldo awal akun berfungsi untuk menyimpan saldo awal perusahaan yang berasal dari akhir bulan dimana periode akuntansi yang akan ditetapkan pada system. Selanjutnya dalam menginput saldo awal akun bisa memilih menu *Setup* pilih *Balances* lalu klik *Account Opening Balances*.

Volume 2 No. 2 Desember 2022 | E-ISSN: 2798-6063

| File      | Edit          | ABSS Premier - [Account Opening Balances]<br>Lists Command Centres                                                   | Setup Reports | Window                 | Help         |  |  |  |  |  |
|-----------|---------------|----------------------------------------------------------------------------------------------------|---------------|------------------------|--------------|--|--|--|--|--|
|           |               |                                                                                                    |               |                        |              |  |  |  |  |  |
|           |               | Enter the balance of your accounts as of 01/03/2022.                                                                 |               |                        |              |  |  |  |  |  |
|           |               | (Remember, enter all balances as positive numbers, unless the balance really was negative.)                          |               |                        |              |  |  |  |  |  |
|           |               |                                                                                                    |               |                        |              |  |  |  |  |  |
|           |               |                                                                                                    |               |                        |              |  |  |  |  |  |
|           | Acct #        | Name                                                                                                    |               | <b>Opening Balance</b> |              |  |  |  |  |  |
| Asset     |               |                                                                                                    |               |                        |              |  |  |  |  |  |
|           | 1-1100        | Cash on Hand                                                                                                    |               | Rp23.272.600,00        |              |  |  |  |  |  |
|           | 1-1110        | Petty Cash                                                                                                    |               |                        | Rp700.000,00 |  |  |  |  |  |
|           | 1-1200        | Supplies                                                                                                    |               |                        | Rp151.000,00 |  |  |  |  |  |
|           | 1-1300        | Merchandise Inventory                                                                                                |               | Rp11.085.000.00        |              |  |  |  |  |  |
|           | 1-1500        | Account Receivable                                                                                                   |               |                        | Rp0,00       |  |  |  |  |  |
|           | 1-2000        | Trade Debtors                                                                                                    |               |                        | Rp0.00       |  |  |  |  |  |
|           | 1-2100        | Equipment                                                                                                    |               |                        | Rp27.000,00  |  |  |  |  |  |
| Liability |               |                                                                                                    |               |                        |              |  |  |  |  |  |
|           | 2-1000        | New Account                                                                                                    |               |                        | Rp0,00       |  |  |  |  |  |
|           | 2-2000        | Account Payable                                                                                                    |               |                        | Rp500.000,00 |  |  |  |  |  |
|           | 2-2210        | A/P Accrual - Inventory                                                                                              |               |                        | Rp0,00       |  |  |  |  |  |
|           | 2-3100        | VAT Out                                                                                                    |               |                        | Rp0,00       |  |  |  |  |  |
|           | 2-3200        | VAT In                                                                                                    |               |                        | Rp0,00       |  |  |  |  |  |
|           | 2-3300        | Sales Tax Payable                                                                                                    |               |                        | Rp0,00       |  |  |  |  |  |
|           | 2-3400        | Import Duty Payable                                                                                                  |               |                        | Rp0,00       |  |  |  |  |  |
|           | 2-4000        | Payroll Liabilities                                                                                                  |               |                        | Rp0.00       |  |  |  |  |  |
| Equity    |               |                                                                                                    |               |                        |              |  |  |  |  |  |
|           | 3-2000        | Paid Up Capital                                                                                                    |               | Rp39.001.500,00        |              |  |  |  |  |  |
|           | 3-8000        | Retained Earnings                                                                                                    |               |                        | Rp0,00       |  |  |  |  |  |
| Income    |               |                                                                                                    |               |                        |              |  |  |  |  |  |
|           | 4-1000        | Sales                                                                                                    |               | Rp10.471.100,00        |              |  |  |  |  |  |
|           | 4-2100        | Freight Collected                                                                                                    |               |                        | Rp0,00       |  |  |  |  |  |
|           | 4-2200        | Late Fees Collected                                                                                                  |               |                        | Rp0,00       |  |  |  |  |  |
|           | Cost of Sales |                                                                                                    |               |                        |              |  |  |  |  |  |
|           | 5-1000        | Cost of Good Sold                                                                                                    |               | Rp6.691.000,00         |              |  |  |  |  |  |
|           | 5-2100        | Discounts Given                                                                                                    |               |                        | Rp0,00       |  |  |  |  |  |
| Expense   |               |                                                                                                    |               |                        |              |  |  |  |  |  |
|           | 6-1000        | Telp & Electricity Expense                                                                                           |               |                        | Rp250.000,00 |  |  |  |  |  |
|           | 6-2000        | Internet Expense                                                                                                    |               |                        | Rp300.000,00 |  |  |  |  |  |
|           | 6-2100        | Discounts Taken                                                                                                    |               |                        | Rp0,00       |  |  |  |  |  |
|           |               | Amount left to be allocated: Rp0,00<br>This will be the Opening Balance of the Historical Balancing Account Account. |               |                        |              |  |  |  |  |  |
|           |               |                                                                                                    |               |                        | <b>OK</b>    |  |  |  |  |  |

Sumber: (Hasil Penelitian, 2022) **Gambar 1.** *Account Opening Balance*

Dari gambar menu saldo awal perusahaan, kita bisa menginput sampai tertera di sistem *Amount left to be allocated* terdapat tulisan "Rp0,00", maka hasil yang diperoleh *balance*.

### **b. Saldo Awal Hutang**

Saldo Awal Hutang digunakan untuk menginput data sisa hutang-hutang perusahaan ke supplier per tanggal saldo awal. Menu ini terdapat pada menu *Setup* > *Balances* > *Supplier Balances*.

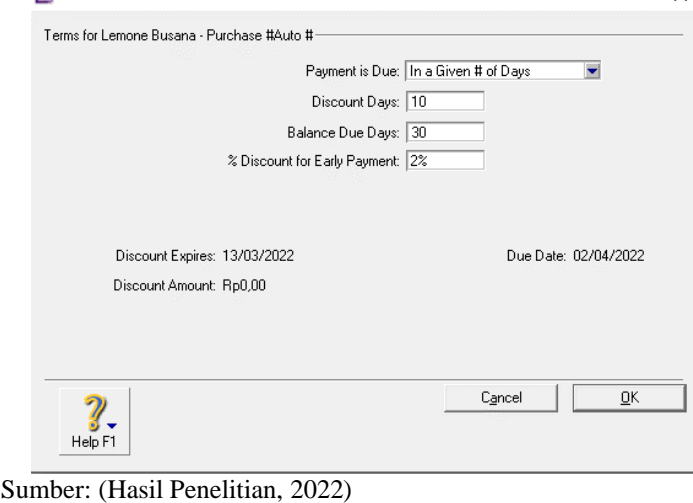

Gambar 2. Contoh Pengaturan Hutang Usaha

Volume 2 No. 2 Desember 2022 | E-ISSN: 2798-6063

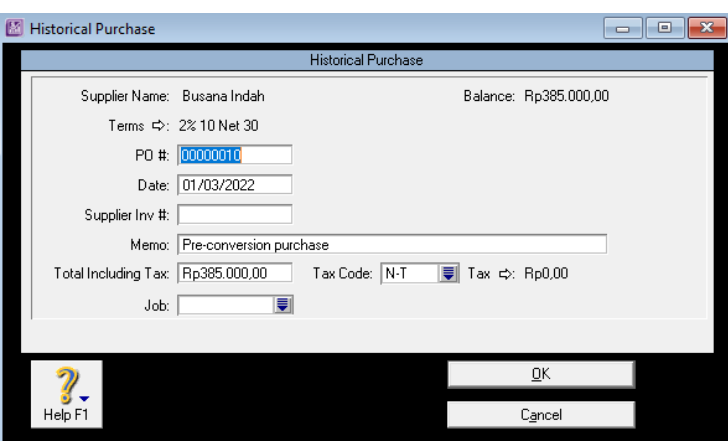

Sumber: (Hasil Penelitian, 2022) Gambar 3. Pengisian Saldo Awal Hutang

Pada gambar 2 dan gambar 3 diatas dapat dilihat *terms* diatur jika pembayaran hutang dilakukan kurang dari 10 hari, maka akan mendapat potongan 2% dan jika pembayaran hutang lebih dari 10 hari, maka tidak mendapatkan potongan.

### **c. Saldo Awal Piutang**

Saldo awal piutang usaha berfungsi sebagai saldo awal periode transaksi yang bertujuan agar perubahan yang terjadi pada piutang usaha per pelanggan dari sebelum periode awal transaksi bisa kita lihat pada bagian histori. Menu ini terdapat pada *Setup* > *Balances* > *Customer Balances*.

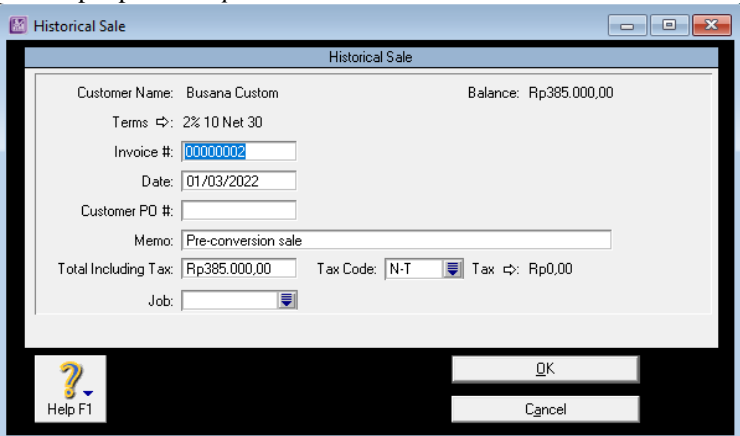

Sumber: (Hasil Penelitian, 2022) Gambar 4. Pengisian Piutang

## **d. Saldo Awal** *Inventory*

Persediaan awal adalah nilai dalam Rupiah dari semua persediaan yang dimiliki oleh sebuah bisnis pada awal periode akuntansi dimana mewakili semua barang yang dapat dikategorikan untuk menghasilkan pendapatan atau barang yang bisa dijual. Dalam mengisi saldo awal persediaan kita bisa pilih menu *Inventory* lalu klik *Item Register* selanjutnya pilih *Build Items* untuk masuk ke menu input persediaan awal.

| Toko Plan & Be - Command Centre |                                                                 |  |                                                                |                            |                              | <b>E</b> Items Register                                                                                                 |            |                    |                      |             |                                                                   |      | $\begin{array}{c c c c c c} \hline \multicolumn{3}{c }{\mathbf{C}} & \multicolumn{3}{c }{\mathbf{X}} \end{array}$ |        |  |
|---------------------------------|-----------------------------------------------------------------|--|----------------------------------------------------------------|----------------------------|------------------------------|----------------------------------------------------------------------------------------------------|------------|--------------------|----------------------|-------------|-------------------------------------------------------------------|------|----------------------------------------------------------------------------------------------------|--------|--|
| abss                            |                                                                 |  |                                                                | <b>INVENTORY</b>           |                              | abss WEB SERVICES                                                                                                    | 9          |                    | Search by: All Items |             | $\overline{\phantom{a}}$<br>Dated From: 01/04/2022 To: 11/05/2022 |      |                                                                                                    |        |  |
|                                 |                                                                 |  |                                                                |                            |                              |                                                                                                    |            | Date               |                      | ID#<br>Src. | Item                                                              | Memo | Quantity                                                                                                    | Amount |  |
|                                 | <b>Time Billing</b><br>Banking<br><b>Accounts</b>               |  |                                                                | Purchases                  | Card File<br>Inventory       | No transactions can be found using the criteria chosen.                                                                 |            |                    |                      |             |                                                                   |      |                                                                                                    |        |  |
|                                 |                                                                 |  |                                                                | Locations  Receive Items   |                              | ,,,,,,,,,,,,,,,,,,,,,,,,,,,,,<br>Auto-Build Items ………………………… Items List ……………………………… Set Item Prices<br>Count Inventory |            |                    |                      |             |                                                                   |      |                                                                                                    |        |  |
|                                 | Move Items                                                      |  |                                                                | <b>Transaction Journal</b> |                              |                                                                                                    |            | <b>Build Items</b> |                      |             | - Adjust Inventory                                                |      |                                                                                                    |        |  |
|                                 | To Do List $\blacktriangleright$<br>$\sim$ $\sim$ $\sim$ $\sim$ |  | Find Transactions $\blacktriangledown$<br>$\cdots$<br>$\cdots$ | $\cdots$                   | Reports $\blacktriangledown$ |                                                                                                    | Analysis v | Help F1            | Print                |             |                                                                   |      |                                                                                                    | Close  |  |

Sumber: (Hasil Penelitian, 2022)

Gambar 5 Halaman Inventory dan Input Saldo Awal Persediaan

Volume 2 No. 2 Desember 2022 | E-ISSN: 2798-6063

### **e. Data Transaksi**

**1. Transaksi Penjualan Tunai**

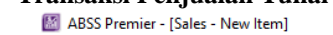

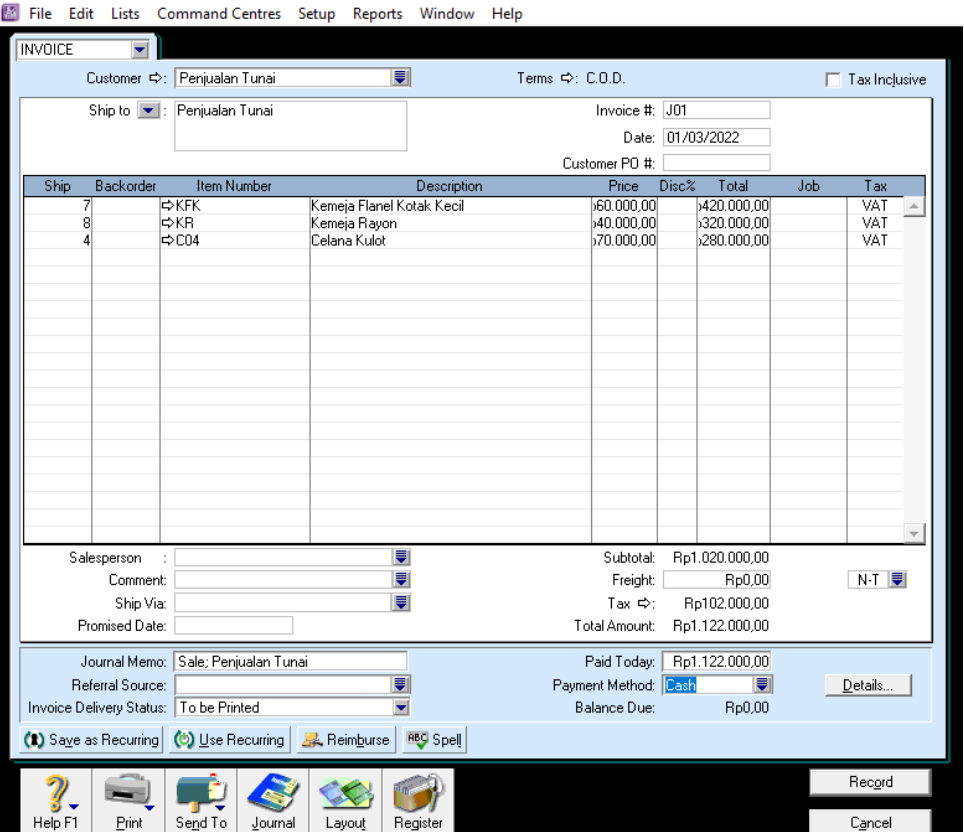

Sumber: (Hasil Penelitian, 2022)

Gambar 6. Transaksi Penjualan Tunai

## **2. Transaksi Pengeluaran kas**

a. Pada menu *Banking* klik *Spend Money*.

Isi kolom tersebut. *Account* adalah jenis pengeluaran yang digunakan, berupa kas atau kas kecil. *Name* adalah jenis akun yang bertambah. Jika sudah, *input* nominal *Amount*, klik *Amount* di bawah *Date* supaya *Out of Balance* tersebut 0. Lakukan hal yang sama pada pengeluaran kas lainnya.

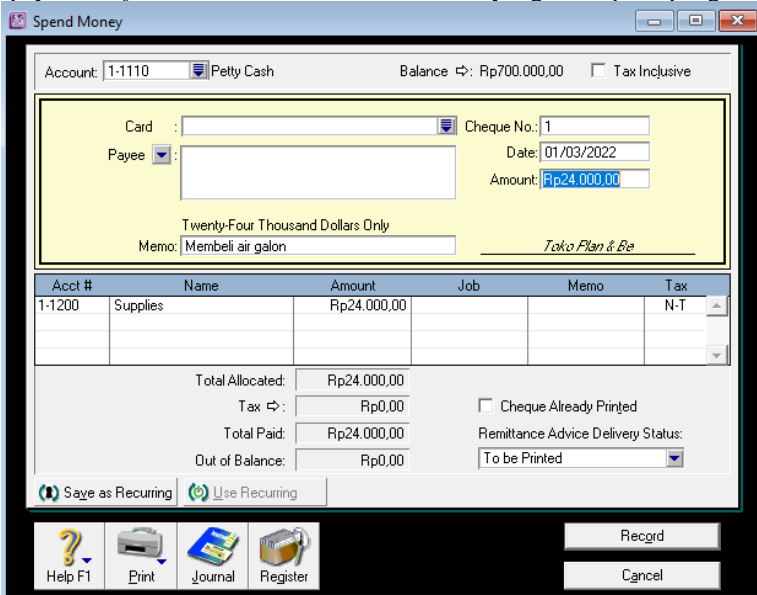

Sumber: (Hasil Penelitian, 2022) Gambar 7 Transaksi Pengeluaran Kas

Volume 2 No. 2 Desember 2022 | E-ISSN: 2798-6063

## **3. Pembayaran Hutang**

a. Menu *Purchases* > *Pay Bills*

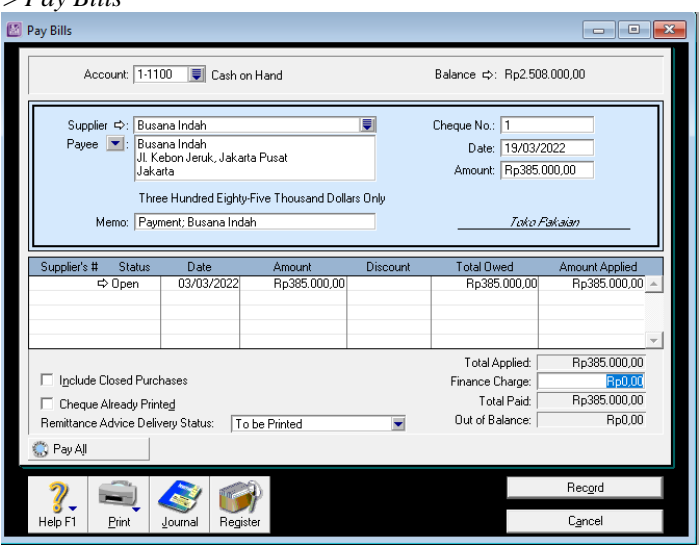

Sumber: (Hasil Penelitian, 2022)

Gambar 8 Pembayaran Hutang

b. Hasil pembayaran hutang pada menu *closed bill*.

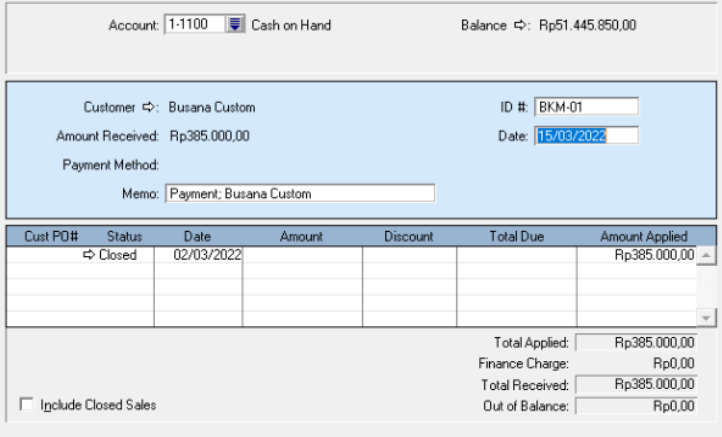

Sumber: (Hasil Penelitian, 2022)

#### Gambar 9 Hasil Pembayaran Hutang

### **4. Penerimaan Kas**

- a. Pada menu *Banking* klik *Receive Money.*
- 1. Isi kolom seperti berikut. Lakukan berulang pada penerimaan kas lainnya.

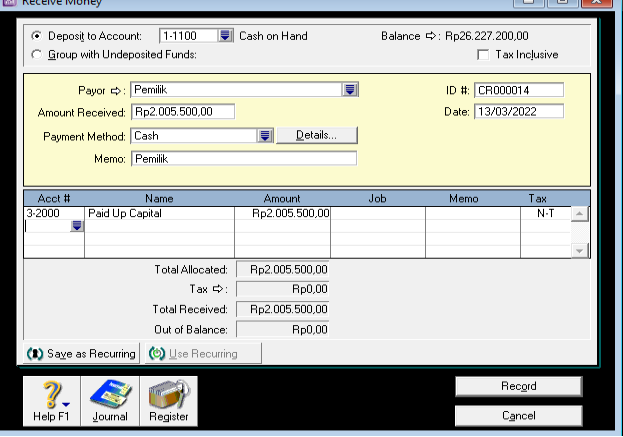

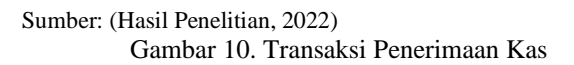

Volume 2 No. 2 Desember 2022 | E-ISSN: 2798-6063

## **5. Pembayaran Piutang**

a. Pada halaman *Sales* klik *Receive Payments*. Masukkan transaksi. Lalu OK.

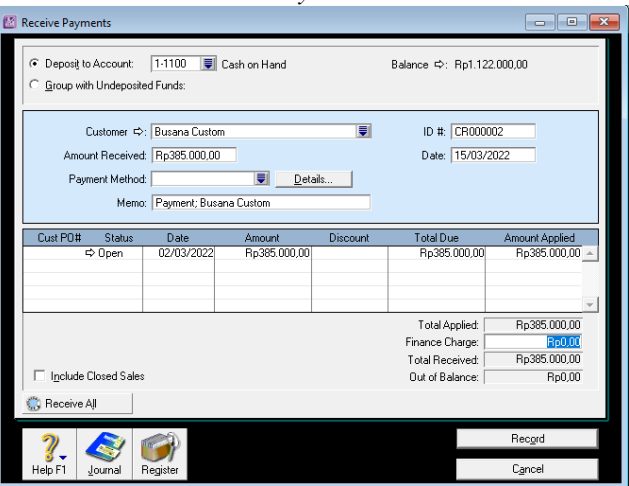

Sumber: (Hasil Penelitian, 2022)

Gambar 11 Pembayaran Piutang

## **6. Ayat Jurnal Penyesuaian**

Dalam membuat ayat jurnal penyesuaian bisa dengan memilih menu Klik *Record Journal Entry* pada halaman *Accounts.* Isi kolom tersebut, lalu *record*.

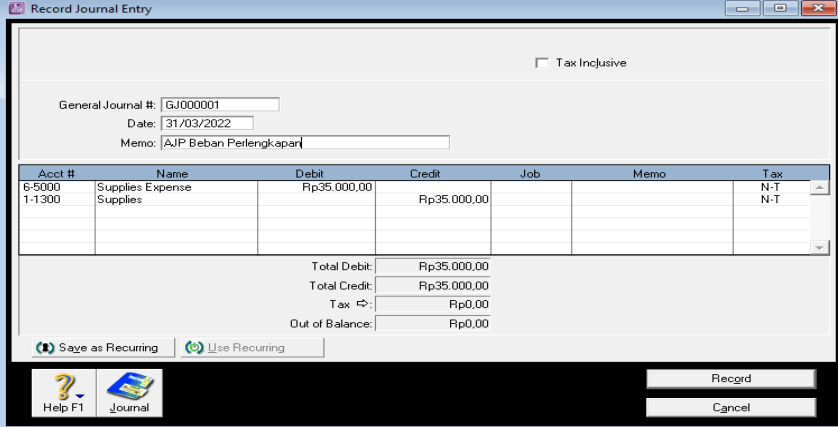

Sumber: (Hasil Penelitian, 2022) Gambar 12 Ayat Jurnal Penyesuaian

### **a. Laporan**

1. Laporan Neraca *Reports* > *Account,* Isi sesuai bulan transaksi, klik *Display*.

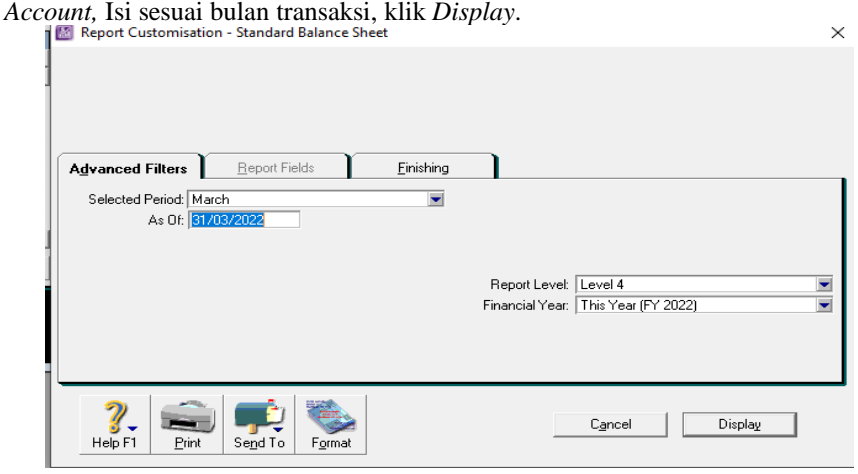

Sumber: (Hasil Penelitian, 2022) **Gambar 13 Pengaturan Tanggal Neraca**

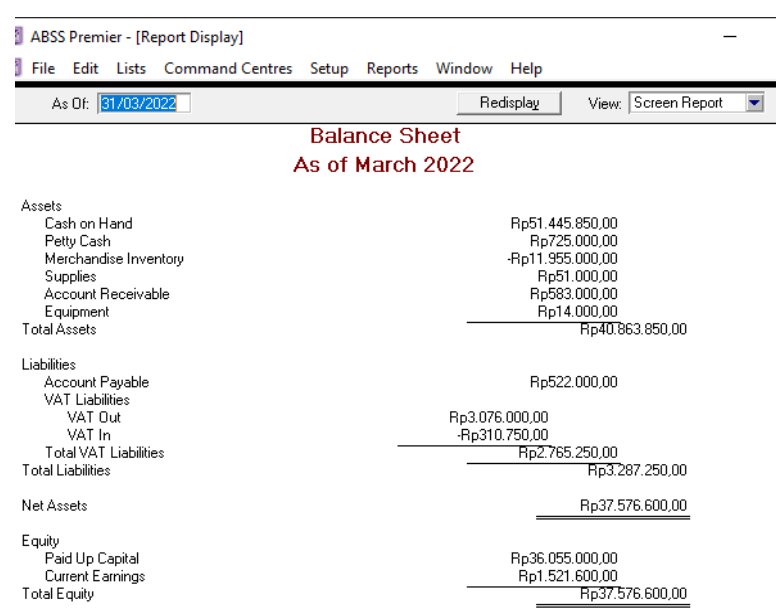

Sumber: (Hasil Pengolahan Data, 2022)

#### **Gambar 14. Neraca**

Laporan neraca digunakan sebagai posisi keuangan bagi perusahaan pada periode waktu tertentu. Laporan neraca terdiri dari aset, kewajiban, dan modal. Dalam posisi laporan neraca tersebut, *Net Activity* dan *Total Equity* harus sama, jika tidak sama, maka ada kesalahan dalam pencatatan transaksi.

### **b. Laporan Laba Rugi**

1. *Reports* > *Account* > *Income statement accrual*.

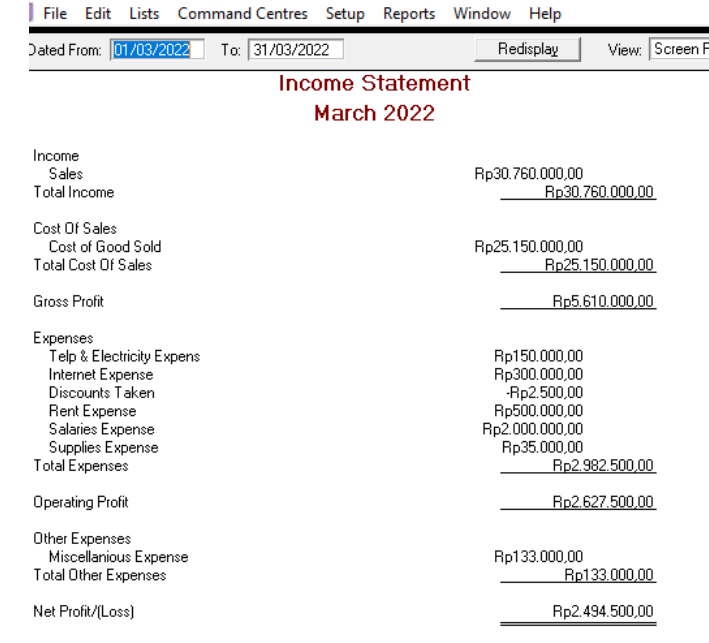

#### Sumber: (Hasil Penelitian, 2022)

#### **Gambar 15 Laporan Laba Rugi**

Laporan laba rugi menjadi sumber informasi untuk perusahaan sebagai proses analisa dalam melakukan perkembangan bisnis dan juga sebagai acuan dalam memperoleh laba. *Income* merupakan pendapatan yang diperoleh dari hasil penjualan.

Volume 2 No. 2 Desember 2022 | E-ISSN: 2798-6063

#### **c. Neraca Saldo**

1. *Reports* > *Account* > *Trial Balance*.

| ABSS Premier - [Report Display]                                            |                                                 |                                   |                                               |                                    | П        |  |  |  |  |  |  |  |  |
|----------------------------------------------------------------------------|-------------------------------------------------|-----------------------------------|-----------------------------------------------|------------------------------------|----------|--|--|--|--|--|--|--|--|
| File<br>Edit                                                               | Lists Command Centres Setup<br>Reports          | Window<br>Help                    |                                               |                                    |          |  |  |  |  |  |  |  |  |
| As Of: March                                                               |                                                 | Redisplay                         | View:                                         | Screen Report                      |          |  |  |  |  |  |  |  |  |
| Trial Balance                                                              |                                                 |                                   |                                               |                                    |          |  |  |  |  |  |  |  |  |
| March 2022                                                                 |                                                 |                                   |                                               |                                    |          |  |  |  |  |  |  |  |  |
| <b>Account</b><br>Cash on Hand                                             | <b>Debit</b><br>Rp29.173.250,00<br>Rp125.000.00 | Credit                            | <b>YTD Debit</b><br>Rp51.445.850,00           | <b>YTD Credit</b>                  | $\Delta$ |  |  |  |  |  |  |  |  |
| Petty Cash<br>Merchandise Inventory<br>Supplies<br>Account Receivable      | Ro0.00<br>Rp0,00                                | Rp22.040.000,00                   | Rp725.000.00<br>Rp51.000,00<br>Rp583.000,00   | Rp11.955.000.00                    |          |  |  |  |  |  |  |  |  |
| Equipment<br>Account Payable<br>VAT Out<br>VAT In                          | Rp7.000,00<br>Rp310.750.00                      | Ro0.00<br>Ro3.076.000.00          | Ro14.000.00<br>Rp310.750.00                   | Ro522.000.00<br>Ro3.076.000.00     |          |  |  |  |  |  |  |  |  |
| Paid Up Capital<br>Sales<br>Cost of Good Sold<br>Telp & Electricity Expens | Rp25.150.000.00<br>Ro150.000.00                 | Rp2.005.500,00<br>Rp30.760.000.00 | Ro30.841.000.00<br>Rp300.000.00               | Rp36.055.000,00<br>Ro38.561.100.00 |          |  |  |  |  |  |  |  |  |
| Internet Expense<br>Discounts Taken<br><b>Rent Expense</b>                 | Ro300.000.00<br>Rp500.000.00                    | Rp2.500.00                        | Ro600.000.00<br>Rp1.000.000.00                | Rp2.500,00                         |          |  |  |  |  |  |  |  |  |
| Salaries Expense<br>Supplies Expense<br>Miscellanious Expense              | Rp2.000.000,00<br>Rp35,000.00<br>Ro133.000.00   |                                   | Rp4.000.000,00<br>Rp35,000.00<br>Ro266.000.00 |                                    |          |  |  |  |  |  |  |  |  |
|                                                                            | Total: Rp57.884.000.00 Rp57.884.000.00          |                                   | Ro90.171.600.00 Ro90.171.600.00               |                                    |          |  |  |  |  |  |  |  |  |
|                                                                            |                                                 |                                   |                                               |                                    |          |  |  |  |  |  |  |  |  |

Sumber: (Hasil Penelitian, 2022) **Gambar 16 Neraca Saldo**

Neraca Saldo menunjukkan bahwa semua transaksi yang di*input* dan dicantumkan dalam buku besar telah seimbah. Hal tersebut ditandai dengan total dari keseluruhan debit dan kredit maupun *year to date* (suatu periode dalam akuntansi) sudah sama atau *balance*.

#### **d. Analisa Laporan Keuangan**

Analisa laporan keuangan dibuat bertujuan sebagai pemeriksaan laporan keuangan pada periode tertentu. Analisis yang dilakukan agar laporan keuangan menjadi lebih berarti sehingga dapat dipahami dan dimengerti oleh berbagai pihak. Hasil analisis laporan keuangan juga akan memberikan informasi tentang kelemahan dan kekuatan yang dimiliki perusahaan. Dengan adanya kelemahan dan kekuatan yang dimiliki, akan tergambar kinerja manajemen selama ini (Ariyanti, 2020).

Untuk melakukan analisa laporan keuangan, bisa dilihat dengan memilih menu *Asset*, dengan hasil sebagai berikut:

## **1. Analisa Grafik**

a. Analisa *Asset*

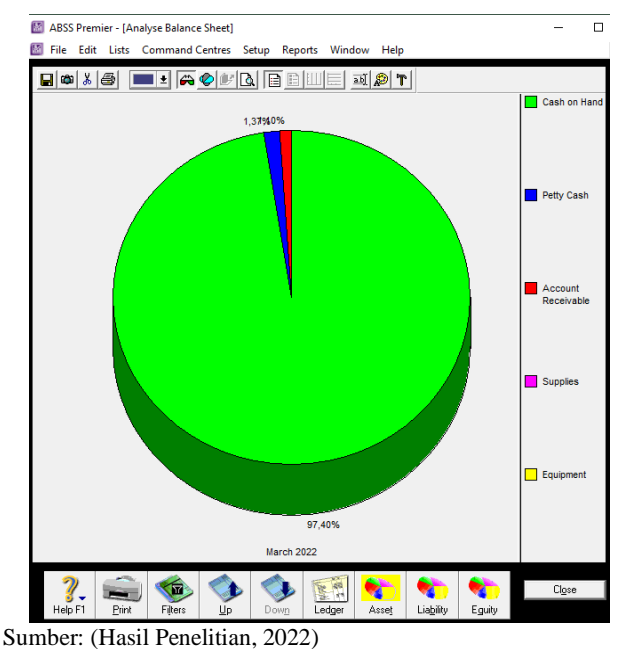

**Gambar 17 Analisa Rasio Keuangan** *Asset*

Volume 2 No. 2 Desember 2022 | E-ISSN: 2798-6063

Analisa rasio di atas dapat disimpulkan *cash on hand* 125,9%, *Petty Cash* 1,8%, *Supplies* 0,2%, *Merchandise Inventory* (29,3%), *Account Receivable* 1,4%. Detail perhitungan:

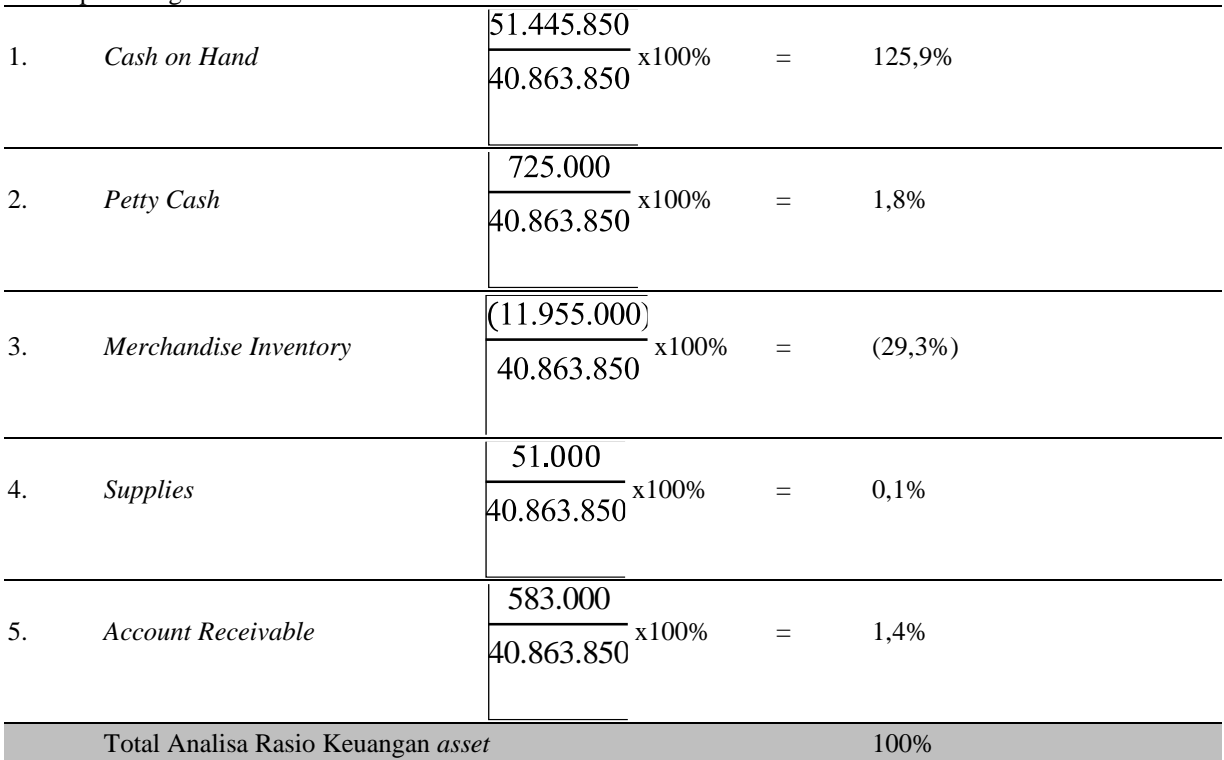

b. Analisa *Liability*

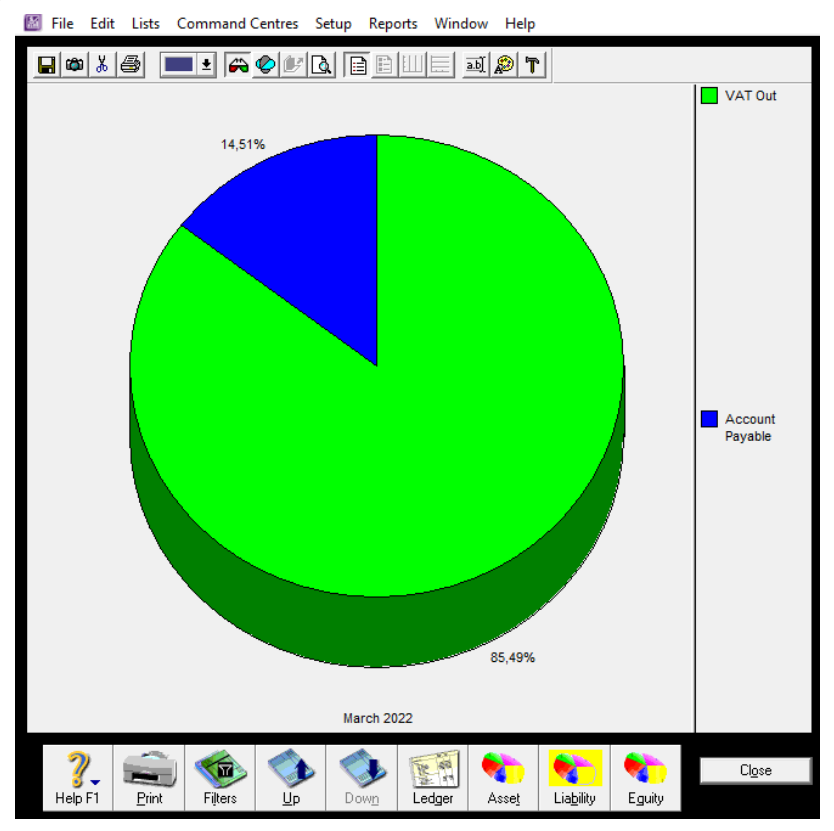

Sumber: (Hasil Penelitian, 2022) **Gambar 18 Analisa Rasio Keuangan** *Liability*

Volume 2 No. 2 Desember 2022 | E-ISSN: 2798-6063

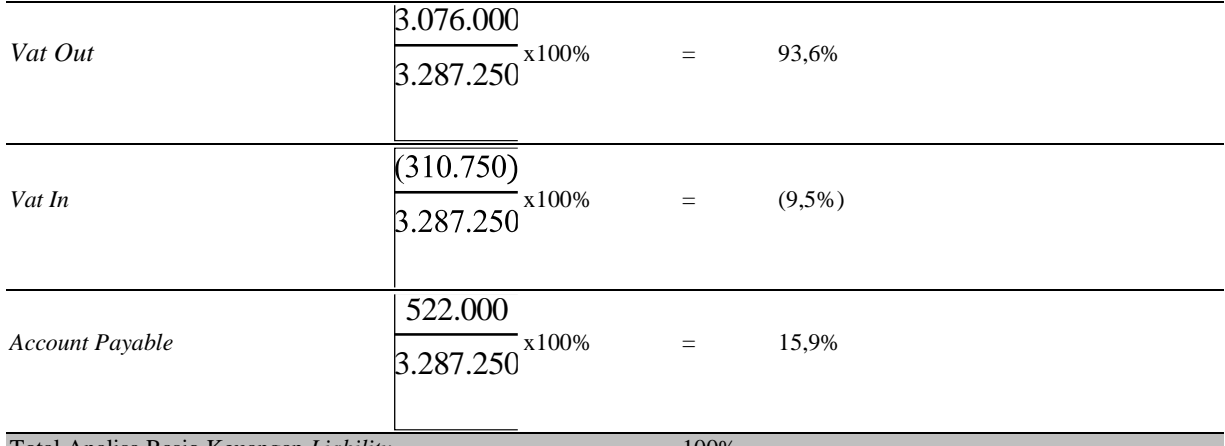

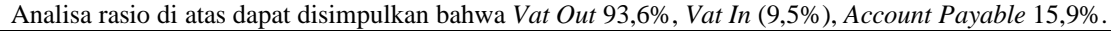

Total Analisa Rasio Keuangan *Liability* 100%

c. Analisa *Equity*

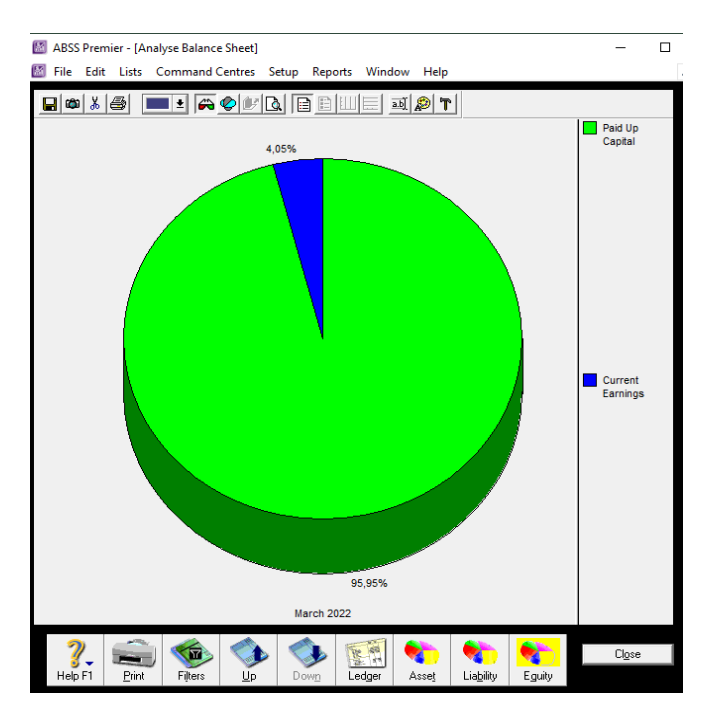

Sumber: (Hasil Penelitian, 2022)

## **Gambar 19 Analisa Rasio Keuangan** *Equity*

Analisa rasio di atas dapat disimpulkan bahwa *Paid Up Capital* 95,9% dan *Current Earning 4,1%*.

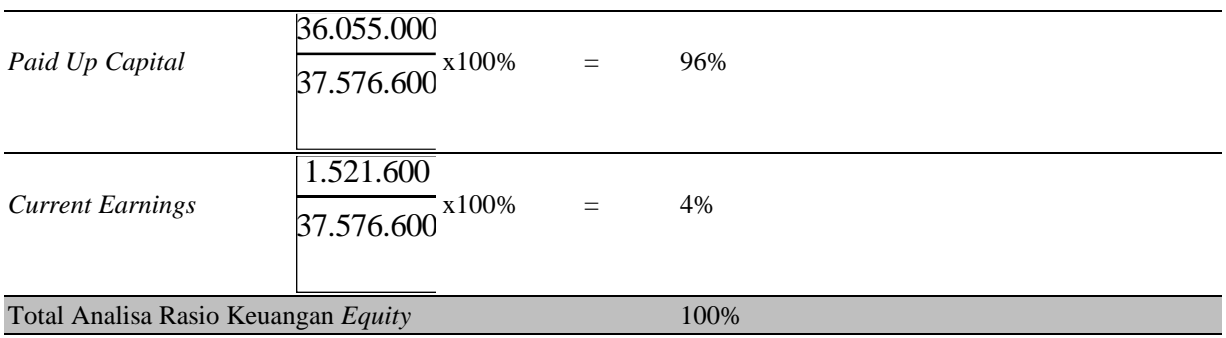

# **IV. KESIMPULAN**

Berdasarkan hasil dan pembahasan yang telah diuraikan sebelumnya, maka kesimpulan dalam penulisan penelitian yaitu:

- 1. Pengolahan data pada UMKM bisnis jual beli pakaian jika dalam pencatatan atau pengelolaan data akuntansi yang masih dilakukan secara manual dan hanya sekedar dicatat jauh dari standar pencatatan akuntansi dapat mempengaruhi pengontrolan dalam transaksi keuangan serta dalam pembuatan laporan keuangan. Dengan adanya sebuah aplikasi pengolahan data akuntansi tentunya mempermudah UMKM dalam mengolah data keuangan akuntansi mereka dan mempermudah dalam pemuatan laporan keuangan.
- 2. Menggunakan aplikasi *ABSS Premier V20* sebagai pengolahan data secara terkomputerisasi.

## **V. REFERENSI**

ABSS. (2022). *No Title* (Version 20).

- Ariyanti, K. (2020). Analisis Laporan Keuangan Sebagai Alat Untuk Mengukur Kinerja Keuangan Pada Pt. Dzaky Indah Perkasa Cabang Sungai Tabuk. *Jurnal Ilmiah Ekonomi Bisnis*, *6*(2), 218–226. https://doi.org/10.35972/jieb.v6i2.349
- Fatwitawati, R. (2018). Pengelolaan Keuangan Bagi Usaha Mikro Kecil Menengah (UMKM) Di Kelurahan Airputih Kecamatan Tampan Kota Pekanbaru. In *Sembadha*.
- Hakiki, A., Rahmawati, M., & Novriansa, A. (2020). Penggunaan Sistem Informasi Akuntansi untuk Usaha Mikro Kecil dan Menengah (UMKM) di Desa Kota Daro, Kabupaten Ogan Ilir. *Sricommerce: Journal of Sriwijaya Community Services*, *1*(1), 55–62. https://doi.org/10.29259/jscs.v1i1.12
- Indarti, I., & Laraswati, D. (2022). Pemanfaatan Aplikasi Akuntansi Zahir Accounting Versi 5.1 Dalam Pengolahan Data Akuntansi Pada Kios telur. *JUSTIKA: Jurnal Sistem Informasi Akuntansi*, *01*(2021), 17– 21. http://jurnal.bsi.ac.id/index.php/justika/article/view/1322
- Rahma, A. (2021). *Persamaan Dasar Akuntansi*. [https://rumus.co.id/persamaan-dasar-akuntansi/](https://rumus.co.id/persamaan-%20dasar-akuntansi/)
- Rahmawati, M., & Martriani, A. (2019). ANALISA PERANCANGAN SISTEM INFORMASI AKUNTANSI EVENT ORGANIZER DENGAN APLIKASI ACCURATE VERSI 5 (Studi Kasus: PT. Inti Nuansa Ciptavisi). *Moneter - Jurnal Akuntansi Dan Keuangan*, *6*(2), 97–106. https://doi.org/10.31294/moneter.v6i2.5070
- Riani, M. R., & Wati, R. (2020). Implementasi Software Myob Accounting V16 dalam Pengelolaan Data Keuangan Perusahaan ( Studi Kasus : PT ICSM Indonesia ). *JurnalEkonomi & Manajemen Universitas Bina Sarana Informatika*, *18*(1), 9–15.
- Sukorejo.semarangkota.go.id/. (2022). *Pengertian UMKM Menurut Undang-Undang, Kriteria, dan Ciri-Ciri UMKM*. Https://Sukorejo.Semarangkota.Go.Id/Umkm.
- Taslim, F. A., & Pratama, R. (2021). Jurnal ilmiah akuntansi dan keuangan. *Ilmiah Akunatansi*, *3*(2), 146–164.